## Fungsi Logika dan Penerapannya Pada PHP MYSQL

Oleh:Taryana Suryana M.Kom Teknik Informatika Unikom

[taryanarx@email.unikom.ac.id](mailto:taryanarx@email.unikom.ac.id) [taryanarx@gmail.com](mailto:taryanarx@gmail.com) Line/Telegram: 081221480577

## 5. Fungsi Logika

Fungsi Logika atau Percabangan merupakan sebuah cara yang digunakan dalam program untuk mengambil suatu keputusan. Didalam pemrograman kita harus dapat menentukan aksi apa yang harus dikerjakan oleh pemroses (processor) ketika sebuah kondisi terpenuhi, dengan menggunakan operasi logik

Dalam pembahasan berikut akan dibahas mengenai 3 jenis percabangan, yaitu:

- 1. if
- 2. If- else
- 3. switch-case.

## 5.1. Percabangan if

Bentuk yang paling sederhana dari percabganan adalah "If" saja. Biasanya digunakan saat hanya ada satu tindakan yang harus dilakukan.

Bentuknya seperti ini:

<?php

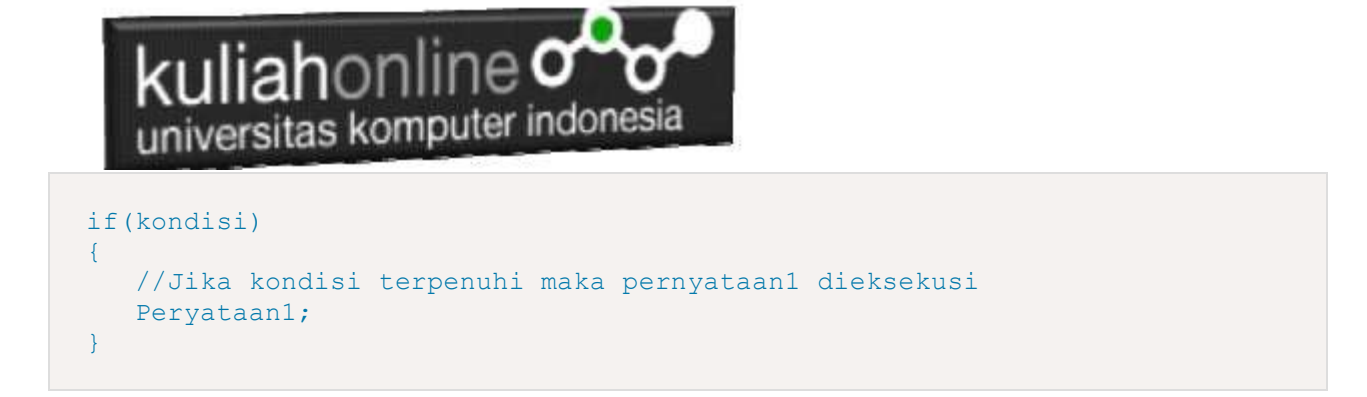

Berikut ini contoh sederhana penggunaan pernyataan if untuk menentukan apakah anda lulus atau tidak, untuk dinyatakan Lulus Nilai anda harus lebih besar atau sama dengan 70

Namafile:if.php

```
<?php
$nilai=75;
if ($nilai>=70){
     echo "Nilai Anda $nilai Anda Lulus";
}
?>
```
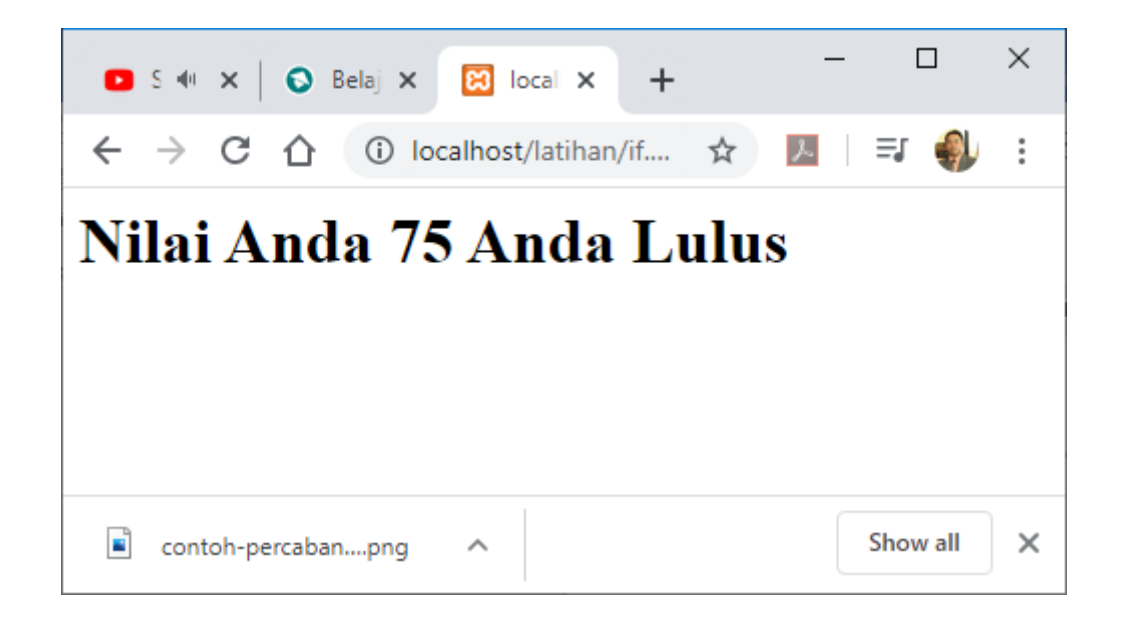

Gambar 5.1.Output Program if.php

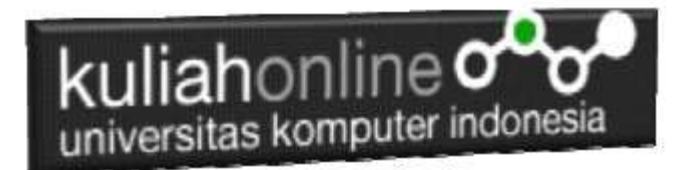

## 5.2. Percabangan if..else

Sedangkan Pernyataan Percabangan dengan mengunakan If-else digunakan untuk mengambil suatu keputusan diantara banyak pernyataan yang ada.

```
if (kondisi) 
{
    //Jika kondisi terpenuhi maka pernyataan1 dieksekusi 
}
else
{
   //pernyataan2 dieksekusi
}
```
Contoh Program Menggunakan if..else

Berikut adalah contoh penggunaan ifelse, pertama inisialisasi variabel

\$nilai=65;

Jika Nilai Anda lebih besar sama dengan 70 maka anda lulus, jika kurang maka anda tidak lulus

Namfile:ifelse.php

```
<?php
$nilai=65;
if ($nilai>=70){
    echo "<h1>Nilai Anda $nilai Anda Lulus";
}
else {
   echo "<h1>Nilai Anda $nilai Anda Tidak Lulus";
}
?>
```
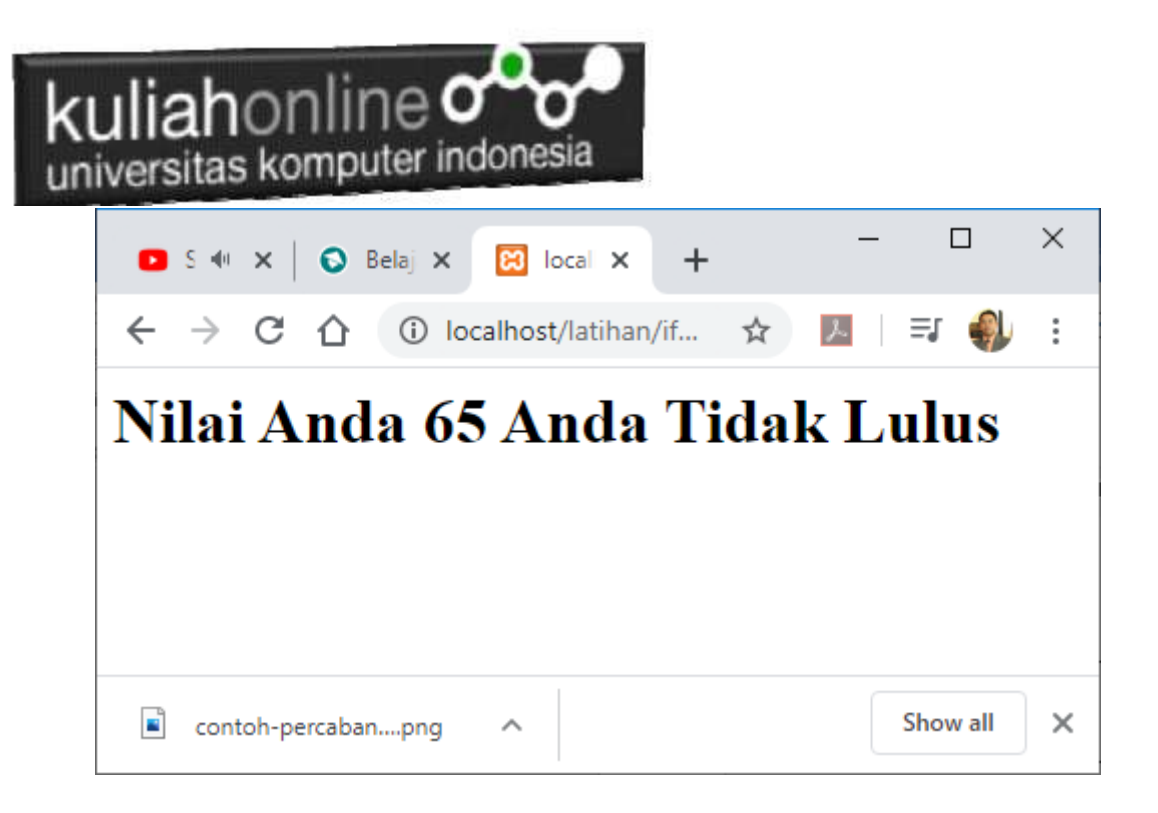

Gambar 5.2.Output Program ifelse.php

#### 5.3.Switch case

Percabangan switch case diperuntukan untuk lebih menyederhanakan percabangan yang menggunakan if..else, Switch Case diterapkan untuk percabangan dimana kondisi yang diperiksa hanya ada 1 namun memiliki banyak opsi.

```
switch(expression) {
  case x:
    // code block
    break;
   case y:
    // code block
    break;
   default:
    // code block
}
```
Contoh penggunaan switch case NamaFile:switch.php

```

<?php
$minuman = "Susu";
switch($minuman){
```
## kuliahonline o universitas komputer indonesia

```
case "Teh Manis":
   echo "Hari ini Minum Teh Manis";
   break;
case "Kopi":
   echo "Hari ini Minum Kopi";
   break;
case "Susu":
       echo "Hari ini Minum Susu";
   break;
case "Jus Jeruk":
   echo "Hari ini Minum Jus Jeruk";
   break;
 default:
 echo "Tidak minum apa apa";
}
?>
```
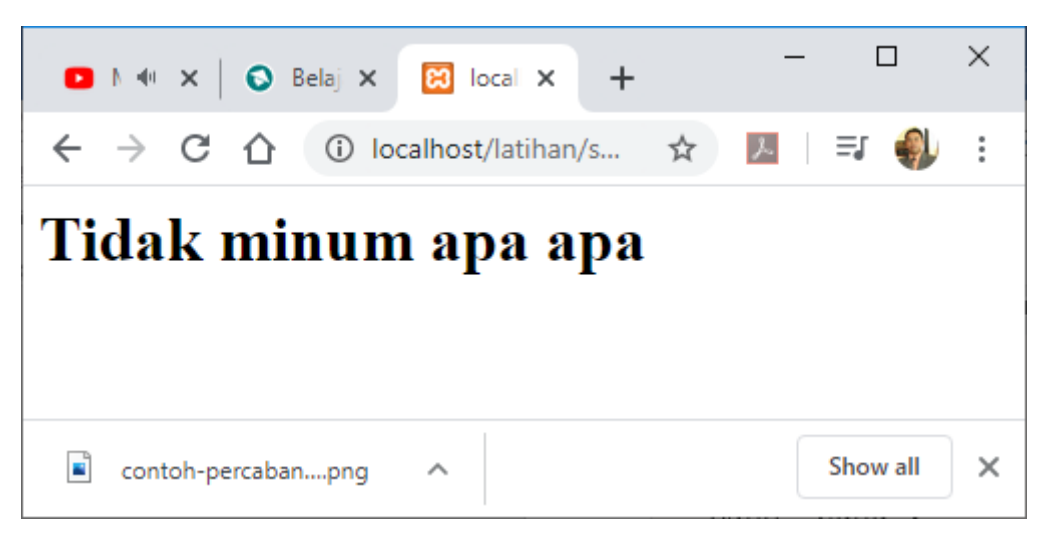

Gambar 5.3. Output Penggunaan switch case

#### NamaFile:switch2.php

```

<?php 
$level = 3;switch($level){
     case 1:
         echo "Pelajari HTML";
         break;
     case 2:
         echo "Pelajari CSS";
         break;
     case 3:
         echo "Pelajari Javascript";
         break;
     case 4:
```
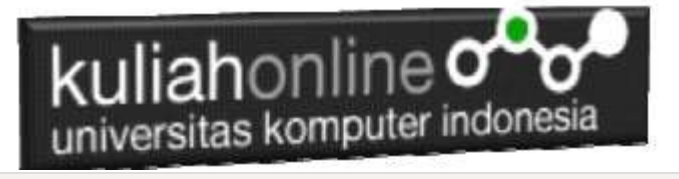

```
 echo "Pelajari PHP";
     break;
 default:
     echo "Kamu bukan programmer!";
```
} ?>

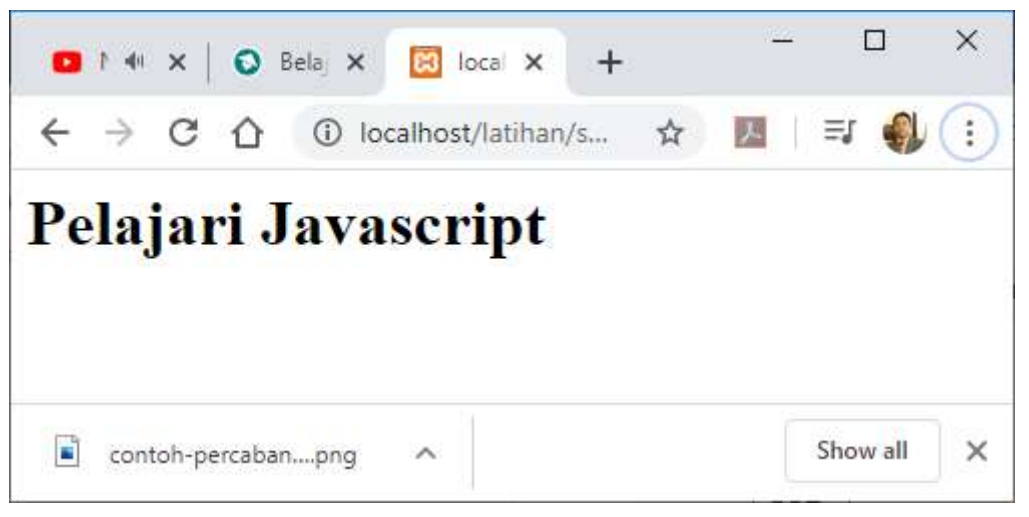

Gambar 5.4. Output Penggunaan switch case 2

## 5.4. Fungsi Logika dalam Database

Pada materi ini akan dibahas bagaimana menggunakan Fungsi Logika dalam database atau tabel yang sebelumnya pernah dibuat. Gunakan tabel barang, dan program tampilbarang.php

Misalnya: Toko ini akan memberikan diskon untuk barang dengan harga tertentu:

*Jika Harga Barang lebih dari 2000000 maka akan diberikan diskon sebesar 20% sedangkan jika Harga Barang kurang dari 2000000 akan diberikan diskon sebesar 10%*

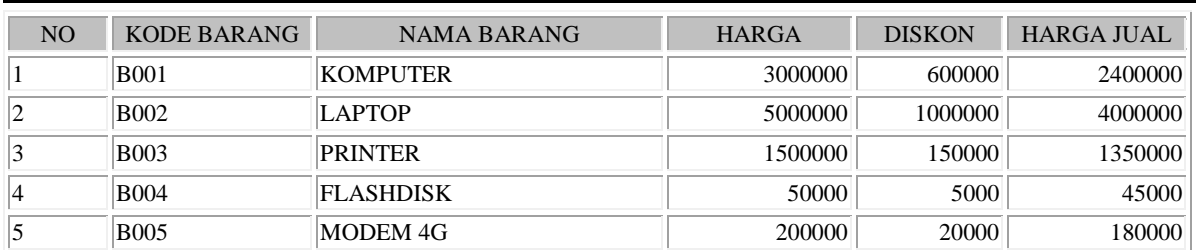

#### MENAMPILKAN DISKON DAN HARGA JUAL BARANG

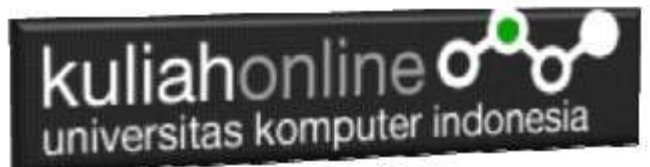

#### NamaFile:tampillogika.php

```
<center> 

MENAMPILKAN DISKON DAN HARGA JUAL BARANG<br>
\langlehr><table border=1>
<tr bgcolor=silver>
 <td width=50>
 <center>NO<td width=100> <center>KODE BARANG
 <td width=200><center>NAMA BARANG <td width=100>
 <center>HARGA<td width=50><center>DISKON<td>HARGA JUAL
<?php require ("koneksi.php"); 
 $sql="select * from barang"; 
 $hasil=mysqli query($conn, $sql);
 $row=mysqli fetch row($hasil);
 $n=1;do 
 { 
 list($kodebrg,$namabarang,$harga,$stok)=$row; 
 if($harga>2000000) $diskon=0.2*$harga;
 else $diskon=0.1*$harga;
 $hargajual=$harga-$diskon;
 echo "<tr><td>$n<td>$kodebrg<td>$namabarang<td align=right>$harga
 <td align=right>$diskon<td align=right>$hargajual";
 $n++;} 
 while($row=mysqli fetch row($hasil));
   ?>
```
# kuliahonline oo

## Tugas 5.1

Buat Tabel Nilai dengan jumlah fields atau kolom 5, kemudian masukan data seperti contoh berikut:

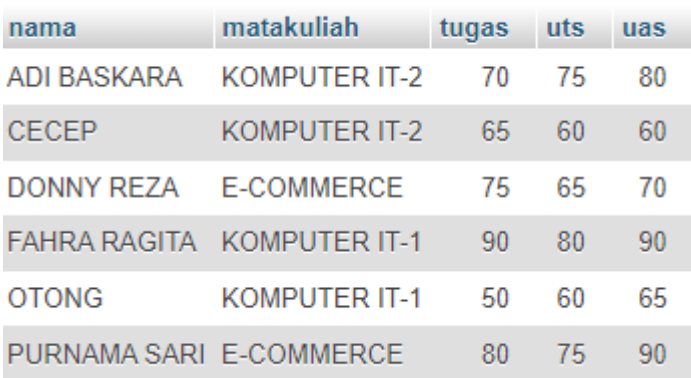

Kemudian dengan menggunakan program php yang pernah dibuat sebelumnya, buat program untuk menampilkan hasil seperti berikut:

NamaFIle:tampilnilai.php

#### MENAMPILKAN NILAI AKHIR DAN GRADE

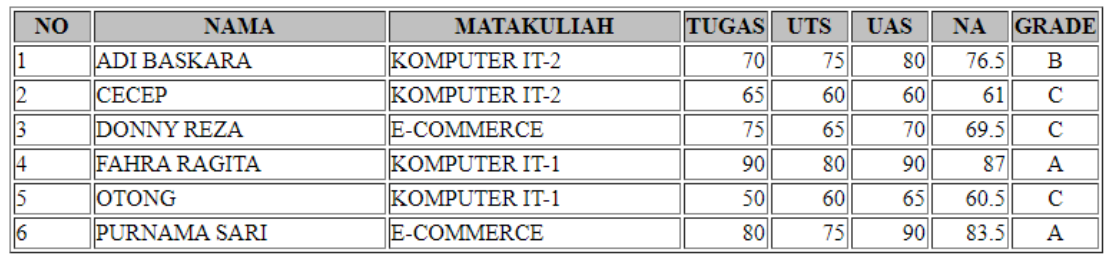

Untuk Mencari Nilai Akhir Rumus Nya adalah:

NA=20%Tugas+30%UTS+50%UAS

Untuk Menentukan Indek Ketentuannya adalah sebagai berikut:

JIKA

NA>=80 indek="A"

NA>=70 indek="B"

NA>=60 indek="C"

NA>=50 indek="D"

NA<50 indek="E"

**NAMA FILE: TUGAS\_51.PHP**

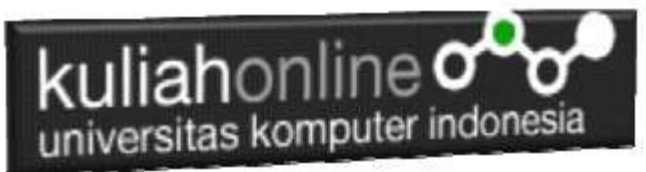

Jika Tugas5 sudah dikerjakan dan hasil akhir sesuai dengan soal, silahkan Copy Paste kodeprogram dan screenshot tampilan, kedalam File Microsoft Word atau dalam format PDF , NamaFile:tugas5-nim-nama-kelas-docs, kirimkan paling Lambat hari Minggu Sore melalui [https://kuliahonline.unikom.ac.id](https://kuliahonline.unikom.ac.id/) pada bagian tugas

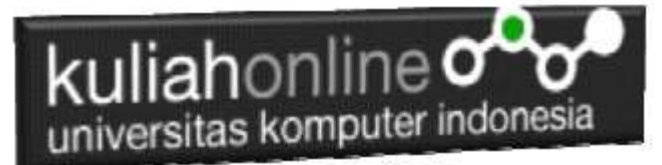

#### PUSTAKA

- 1. Suryana, Taryana (2022) *[Input Dan Output Dalam Pemrograman Php.](https://repository.unikom.ac.id/69076/)* [Teaching Resource]
- 2. Suryana, Taryana (2022) *[Materi 3. Membuat List Atau Daftar Dalam Html.](https://repository.unikom.ac.id/69059/)* [Teaching Resource]
- 3. Suryana, Taryana (2022) *[Fungsi Logika Atau Percabangan.](https://repository.unikom.ac.id/69057/)* [Teaching Resource]
- 4. Suryana, Taryana (2022) *[Operator Dalam Php Dan Mysql.](https://repository.unikom.ac.id/69043/)* [Teaching Resource]
- 5. Suryana, Taryana (2021) *[Edit Data Pada Aplikasi Ijin Gangguan Ho.](https://repository.unikom.ac.id/68848/)* [Teaching Resource]
- 6. Suryana, Taryana (2021) *[Pembuatan Aplikasi Ijin Gangguan Ho Dengan Php Dan](https://repository.unikom.ac.id/68845/)  [Mysql.](https://repository.unikom.ac.id/68845/)* [Teaching Resource]
- 7. Suryana, Taryana (2021) *[Fungsi Logika Dalam Pemrograman Php Dan Mysql.](https://repository.unikom.ac.id/68842/)* [Teaching Resource]
- *8.* Suryana, Taryana (2021) [Input Dan Output Data Barang Dan Data Member](https://repository.unikom.ac.id/68824/)*.* [Teaching Resource]
- 9. Suryana, Taryana (2021<u>) [Instalasi Xampp Untuk Menjalankan](https://repository.unikom.ac.id/68771/) Web Server Apache Database</u> [Mysql Dan Program Php](https://repository.unikom.ac.id/68771/)*.* [Teaching Resource]
- 10. Suryana, Taryana (2021) *[Membuat Formulir Pemasukan Data Dengan Html Dan Html5 Kelas If](https://repository.unikom.ac.id/68841/)[wa1-ul2-2021.](https://repository.unikom.ac.id/68841/)* [Teaching Resource]
- 11. Suryana, Taryana (2021) [Berbagai Macam Operator Dalam Php Dan Mysql](https://repository.unikom.ac.id/68814/)*.* [Teaching Resource]
- 12. Suryana, Taryana (2021) [Instalasi Xampp Untuk Pemrograman E-commerce](https://repository.unikom.ac.id/68773/1/Instalasi%20xampp%20untuk%20menjalankan%20apache%20Webserver%20Database%20MySQL%20dan%20PHP.pdf)*.* [Teaching Resource]
- 13. Suryana, Taryana (2021) [Pengenalan E-commerce](https://repository.unikom.ac.id/68775/1/Komputer%20Aplikasi%20E-Commerce%20-Taryana-suryana.pdf)*.* [Teaching Resource]
- 14. Suryana, Taryana (2021) [Membuat Database](https://repository.unikom.ac.id/68799/1/Membuat%20Database%20Dengan%20Menggunakan%20PHPMYADMIN.pdf)*.* [Teaching Resource]
- *15.* Suryana, Taryana; Koesheryatin (2014)[,Aplikasi Internet Menggunakan HTML, CSS & Java Script](https://books.google.co.id/books?id=Mt1MDwAAQBAJ&printsec=copyright&redir_esc=y#v=onepage&q&f=false)*, Elexmedia Komputindo, Jakarta*
- *16.* Suryana, Taryana (2021) [Pelatihan Pembuatan Website Dengan Menggunakan Html Dan](https://repository.unikom.ac.id/id/eprint/68497/)  [Dreamweaver](https://repository.unikom.ac.id/id/eprint/68497/)*.* [Teaching Resource]
- *17.* Suryana, Taryana (2010) [Membuat Web Pribadi dan Bisnis dengan HTML](https://repository.unikom.ac.id/id/eprint/4934)*., Gava Media, Jogyakarta*
- *18.* <https://www.w3schools.com/> September, 2021
- *19.* Suryana, Taryana; Sarwono, Jonathan. [E-Commece Menggunakan PHP & MySQL,](https://scholar.google.com/citations?view_op=view_citation&hl=id&user=c5vUJXQAAAAJ&citation_for_view=c5vUJXQAAAAJ:u5HHmVD_uO8C) Graha Ilmu, Jogyakarta
- *20.* Suryana, Taryana (2021) *[Materi 1. Pengenalan Html Web Browser Dan Text Editor.](https://repository.unikom.ac.id/68767/)* [Teaching Resource]
- 21. Suryana, Taryana, [e-COMMERCE MENGUNAKAN PHP DAN MYSQL,](https://scholar.google.com/citations?view_op=view_citation&hl=id&user=c5vUJXQAAAAJ&citation_for_view=c5vUJXQAAAAJ:u5HHmVD_uO8C) Graha Ilmu, Jogyakarta
- 22[.http://www.grahailmu.co.id/previewpdf/978-979-756-182-6-231.pdf](http://www.grahailmu.co.id/previewpdf/978-979-756-182-6-231.pdf)